# **PREREQUIS A L'INSTALLATION**

# **SYSTEM**

#### **Available Memory**

BlueMind's default configuration requires at least **6Gb**.

#### **Locales**

The en\_US.UTF-8 must be installed and generated (even if the system is configured to use another locale).

To check that it is installed correctly, use the following command line:

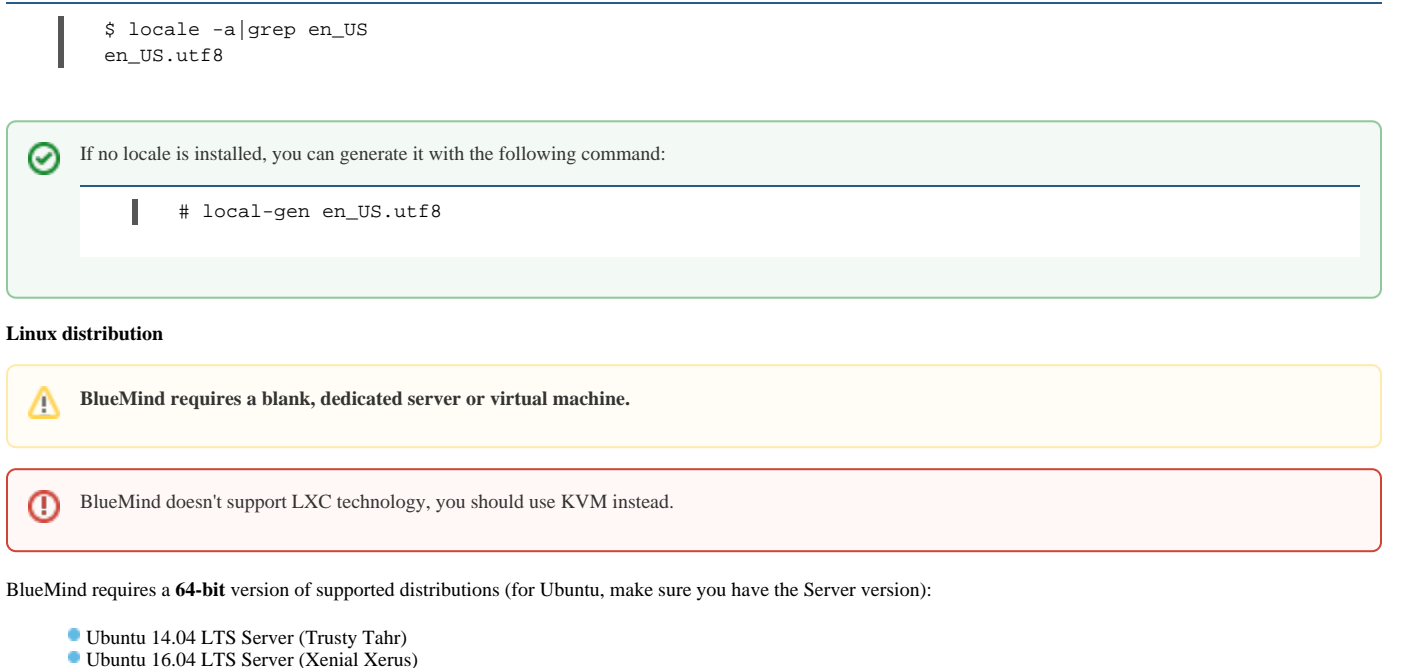

- 
- Ubuntu 18.04 LTS Server (Bionic Beaver)\*
- RedHat 6
- RedHat 7
- Debian 7 Wheezy

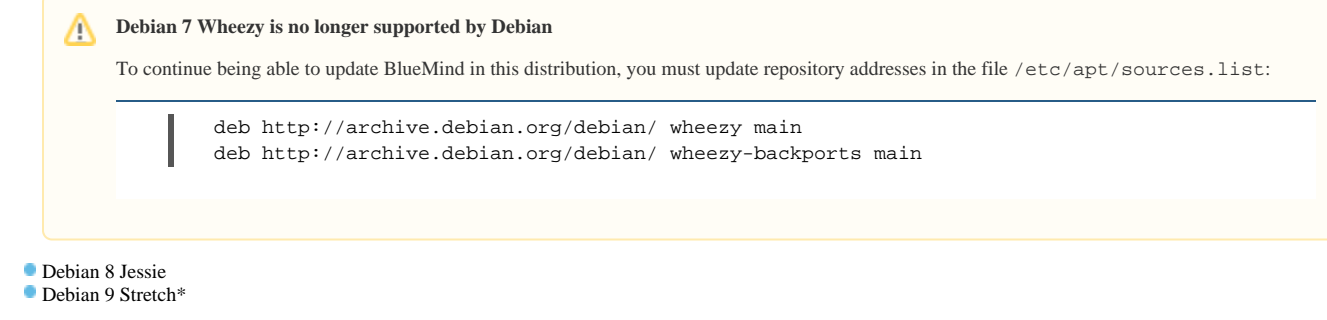

*\*available for BlueMind 3.5.9 and above*

**Repository signature** 

Repositories are now signed for all supported Ubuntu/Debian distribution – this is a requisite for Ubuntu 18.04 and Debian 9.

You may, if you need or want to, manually import the key on all our supported distributions using the following command:

curl https://pkg.bluemind.net/bluemind-deb.asc | apt-key add ı

Otherwise, a warning may come up during earlier version updates. Please note that this will not disrupt updates.

#### **System configuration**

To ensure to that the installation script is able to run commands with elevated privileges (sudo), the requiretty directive must not be enabled in the configuration file / etc/sudoers. If it is present, you must remove it or keep it as a comment.

## NETWORK & DNS

## IP address

The server must have a static IP, system defined or supplied by a DHCP server.

## Hostname

The BlueMind server hostname must be configured correctly, and the server name must be resolvable by name from another machine.

Specifically, BlueMind expects the following results to the *hostname* command:

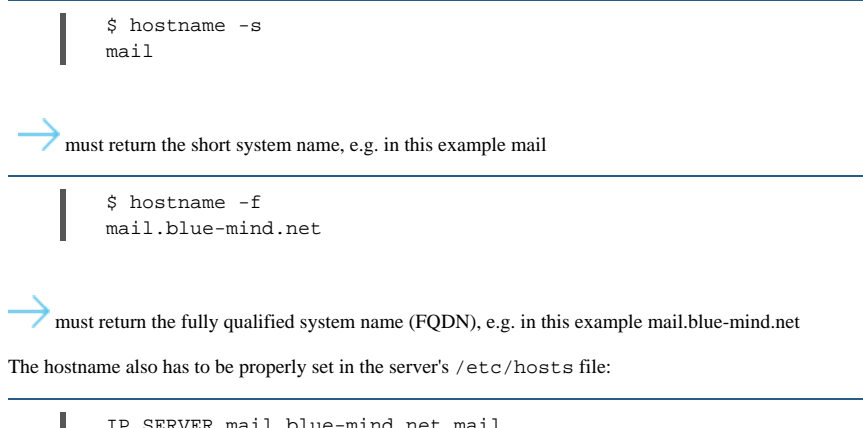

IP\_SERVER mail.blue-mind.net mail

### Network cards

If your server has several network cards, the first one (eth0) must bear the BlueMind server's external IP address.

### PARTITIONNING

The guidelines below are not required but recommended to make your server's maintenance more straightforward.

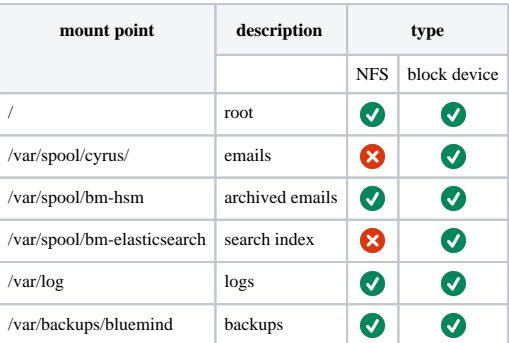